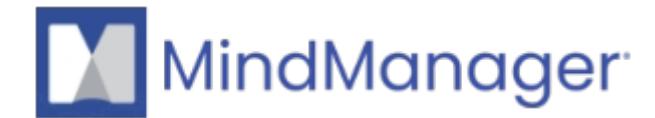

# **[What is a MindManager Account?](http://kb.parallels.com/en/125295)**

- MindManager
- MindManager Go iOS
- MindManager Go Android
- Mindjet for Business/Web

## **Why do I have to create an account for MindManager?**

Since the release of MindManager Windows 21 and MindManager MAC 13.2 in September 2020, you need a MindManager account to start your MindManager trial or register and activate your MindManager license.

# **Information**

The MindManager account is your unique identifier for MindManager. Your MindManager Account unlocks the full potential of MindManager. Creating an account only takes a minute, and it's free! Once you have created an account or signed in, you can get to know our 30-day trial, add your perpetual and/or subscription license keys for activation, which you can access anywhere with your MindManager account.

You can create a new account by clicking on "Create account" during the first start of MindManager. Alternatively, visit this [page](http://cloud.mindmanager.com/account) to create account online.

### **Why do I need a MindManager Account?**

The MindManager Account is your unique identification for MindManager.

### **What can I use my MindManager Account for?**

Your MindManager Account gives you access to your MindManager perpetual license, subscription, and support services. It's also your unique identity when using special features like MindManager Snap, Publishing, Co-Editing, or the MindManager app for Microsoft Teams if these features are included in your MindManager license contract.

#### **Can I use my existing Mindjet credentials?**

In most cases no. If you have a Mindjet Connect, Mindjet Files, Mindjet ID, or Maps for That account your previous credentials will not work, and you need to create a new MindManager Account. If you previously created a MindManager account to use MindManager Snap, Publishing, or Co-Editing, then yes, you can use that account to sign-in.

#### **I didn't receive my email verification email**

In some cases spam filters can block our emails, try whitelisting noreply@mindmanager.com in your email sender list. You can also try pressing the "Resend Email" button, be sure to give it a few minutes, sometimes emails can be slow to get to you. If you still haven't received the verification email after trying the previous methods please contact via the following [page](https://www.mindmanager.com/en/support/contact/).

(choose: "I have questions related to my license, account, or the product")

MindManager may log out in a 30 days period. In this case, just login with your email and password. After the initial product activation, you don't need to enter your license key again.